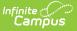

## **Tool Rights (Attendance)**

Last Modified on 03/11/2024 8:44 am CDT

#### Attendance | System Administration > Attendance | Student Information > General > Attendance

Tool Rights determine the level of access users have to tools throughout Campus. This article refers to tool rights in abbreviated form (i.e., R, W, A, D or any combination of the four). Sub-rights appear as *italicized*.

| Right         | Description                                                                                                    |
|---------------|----------------------------------------------------------------------------------------------------|
| R<br>(Read)   | The <b>R</b> right indicates the information on the corresponding tool may be viewed by the user. When applicable, the user is also allowed to print information. The user will <b>NOT</b> have access to the Save, Add or Delete icons in the action bar.                                                                                                    |
| W<br>(Write)  | The <b>W</b> right indicates the user may view and modify the information on the corresponding tool. The Save icon in the action bar will be functional. This right allows the user to modify only existing data in the area since adding new data is controlled by the <b>A</b> right. This right includes the ability to change or remove data from a specific field.                        |
| A (Add)       | The <b>A</b> right indicates the user may view, modify and add to the information on the corresponding tool. The New and Add icons in the action bar will be functional. This right allows the user to add new data/records.                                                                                                    |
| D<br>(Delete) | ASSIGN THIS RIGHT WITH CAUTION. The <b>D</b> right indicates the information on the corresponding tool may be deleted. The Delete icon in the action bar will be functional. This right provides the ability to completely remove an existing record, including all data contained within the record. The ability to change/remove data from a field is controlled through the <b>W</b> right. |

RWAD Rights assigned at the module or folder level give those rights to all features within the module. For example, giving RW rights to the System Administration Health folder assigns RW rights to all tools within that folder, including any subrights.

### Attendance

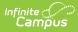

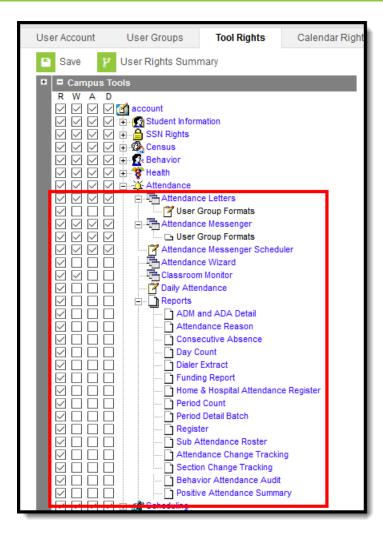

Attendance Tool Rights

| Right                 | R                                                                        | W                                                  | Α                                                                                                    | D                                                       |
|-----------------------|--------------------------------------------------------------------------|----------------------------------------------------|----------------------------------------------------------------------------------------------------|---------------------------------------------------------|
| Attendance<br>Letters | Allows the user to view a<br>list of saved letters and<br>print letters. | Allows the<br>user to edit<br>existing<br>letters. | Allows the user to<br>create new letters.<br>If a user needs to<br>create attendance<br>letters, R rights are<br>also needed for<br>Scheduling > Courses<br>> Sections > Section<br>and Scheduling ><br>Courses > Section ><br>Attendance | Allows the<br>user to<br>delete<br>existing<br>letters. |

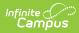

| Right                                | R                                                                                                    | W                                                                                               | Α                                                                                      | D                                                                                                    |
|--------------------------------------|----------------------------------------------------------------------------------------------------|-------------------------------------------------------------------------------------------------|----------------------------------------------------------------------------------------|----------------------------------------------------------------------------------------------------|
| User Group<br>Formats                | Allows the user to save<br>attendance letters to<br>user groups other than<br>the user account. Only<br>user groups the user is a<br>member of will appear in<br>the Organize To<br>dropdown list. | N/A                                                                                             | N/A                                                                                    | N/A                                                                                                    |
| Attendance<br>Messenger              | Allows user to view<br>existing templates and<br>send messages.                                                                                                    | Allows<br>users to<br>view and<br>modify<br>existing<br>templates                               | Allows users to view<br>and modify existing<br>templates, and create<br>new templates. | Allows<br>users to<br>view and<br>modify<br>existing<br>templates,<br>create new<br>templates<br>and delete<br>templates |
| User Group<br>Formats                | Allows viewing and<br>sending existing Group<br>templates.                                                                                                    | Allows<br>users to<br>create new<br>templates.                                                  | Allows users to create<br>and copy templates.                                          | Allows<br>users to<br>create,<br>copy and<br>delete<br>templates.                                                        |
| Attendance<br>Messenger<br>Scheduler | Allows the user to view<br>existing dialer<br>schedules.                                                                                                    | Allows the<br>user to edit<br>existing<br>dialer<br>schedules.                                  | Allows the user to add<br>new dialer schedules.                                        | Allows the<br>user to<br>delete<br>saved<br>dialer<br>schedules.                                                         |
| Attendance<br>Wizard                 | Allows the user to view<br>the Attendance Wizard.<br>Attendance cannot be<br>entered for students.                                                                                                 | Allows the<br>user to<br>enter,<br>modify and<br>save<br>attendance<br>records for<br>students. | N/A                                                                                    | N/A                                                                                                    |
| Classroom<br>Monitor                 | Allows a user to view classroom attendance.                                                                                                    | Allows a<br>user to<br>modify<br>classroom<br>attendance.                                       | N/A                                                                                    | N/A                                                                                                    |

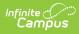

| Right                                      | R                                                                                                    | W   | Α   | D   |
|--------------------------------------------|----------------------------------------------------------------------------------------------------|-----|-----|-----|
| Daily<br>Attendance                        | Allows the user to view<br>attendance entered for a<br>certain date.<br>In order to see student<br>detail information<br>(Person Summary<br>Report), R rights must<br>be given to Student<br>Information > General ><br>Summary. | N/A | N/A | N/A |
| Positive<br>Attendance<br>Import<br>Wizard | Allows attendance data<br>to be imported from<br>external sources.                                                                                                    | N/A | N/A | N/A |
| Reports                                    | Allows the user to create<br>and generate<br>attendance reports.                                                                                                    | N/A | N/A | N/A |

## **System Administration > Attendance**

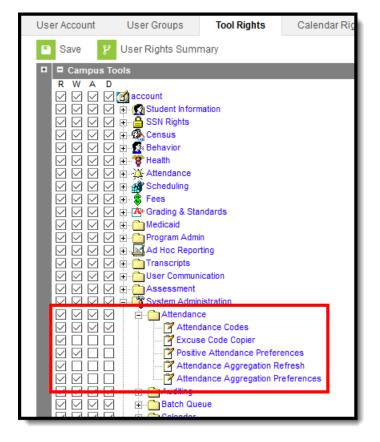

#### System Administration > Attendance Tool Rights

| Right                                    | R                                                                                                    | W                                                                                      | Α                                                        | D                                                                      |
|------------------------------------------|----------------------------------------------------------------------------------------------------|----------------------------------------------------------------------------------------|----------------------------------------------------------|------------------------------------------------------------------------|
| Attendance<br>Codes                      | Allows the user to view existing attendance codes.                                                                      | Allows the user to<br>edit existing<br>attendance codes.                               | Allows the<br>user to add<br>new<br>attendance<br>codes. | Allows the<br>user to<br>permanently<br>remove<br>attendance<br>codes. |
| Excuse<br>Code<br>Copier                 | Allows the user to copy<br>excuse codes from one<br>calendar to another.                                                | N/A                                                                                    | N/A                                                      | N/A                                                                    |
| Positive<br>Attendance<br>Preferences    | Allows the user to view<br>existing preferences set for<br>positive attendance<br>recording.                            | Allows the user to<br>edit existing<br>values for positive<br>attendance<br>recording. | N/A                                                      | N/A                                                                    |
| Attendance<br>Aggregation<br>Refresh     | Allows the user to refresh<br>attendance aggregation<br>data for use in determining<br>chronic absentee<br>information. | N/A                                                                                    | N/A                                                      | N/A                                                                    |
| Attendance<br>Aggregation<br>Preferences | Allows the user to view<br>attendance aggregation<br>preferences.                                                       | Allows the user to<br>edit attendance<br>aggregation<br>preferences.                   | N/A                                                      | N/A                                                                    |

# Student Information > General > Attendance

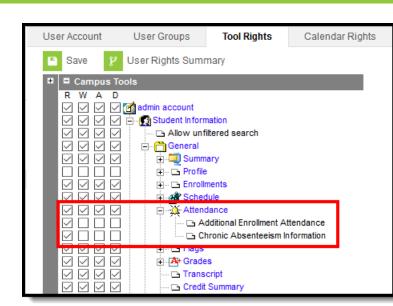

Infinite Campus

Student Information > Attendance Tool Rights

See the Student Attendance article for additional Tool Rights information.

| Right                                  | R                                                                                                    | W                                                                                                    | Α                                                   | D                                                                    |
|----------------------------------------|----------------------------------------------------------------------------------------------------|----------------------------------------------------------------------------------------------------|-----------------------------------------------------|----------------------------------------------------------------------|
| Attendance                             | Allows the user to<br>view the<br>attendance<br>summary,<br>individual events<br>and reports.                            | Allows the user to<br>modify and<br>overwrite existing<br>attendance events.<br>Users are able to<br>add period<br>attendance events<br>for a day that<br>already contains at<br>least one event.<br>Users cannot<br>remove existing<br>attendance events<br>from a day without<br>overwriting them<br>with another<br>attendance event. | Allows the user to<br>add new<br>attendance events. | Allows the<br>user to<br>delete<br>existing<br>attendance<br>events. |
| Additional<br>Enrollment<br>Attendance | Allows the ability to<br>print the Period<br>Detail Report for<br>students who are<br>enrollment in<br>multiple schools. | N/A                                                                                                    | N/A                                                 | N/A                                                                  |

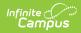

| Right                                 | R                                                                               | W                                                                                           | Α                                                                                                    | D   |
|---------------------------------------|---------------------------------------------------------------------------------|---------------------------------------------------------------------------------------------|----------------------------------------------------------------------------------------------------|-----|
| Chronic<br>Absenteeism<br>Information | Allows the user to<br>view Chronic<br>Absenteeism<br>Information.               | N/A                                                                                         | N/A                                                                                                    | N/A |
| Blended<br>Learning<br>Group          | Allows the user to<br>view the student's<br>assigned Blended<br>Learning Group. | Allows the user to<br>view and modify<br>existing Blended<br>Learning Group<br>assignments. | Allows the user to<br>view and modify<br>existing Blended<br>Learning Group<br>Assignments.<br>Allows the user to<br>add new Blended<br>Learning Group<br>assignments. | N/A |